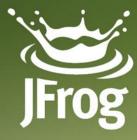

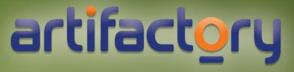

Build Trust in Your Build-to-Deployment Flow! Fred Simon, JFrog

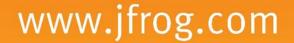

# About me

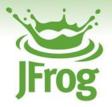

# ✓ Fred Simon

- ✓ Chief Architect @JFrog
- ✓ Trying to tell machine to behave for the last 20 years
- ✓ From Consulting to DevOps in the last 13 years

# Agenda

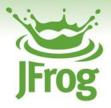

- ✓ The cloud silver bullet
- $\checkmark$  The right tool for the job
- $\checkmark$  Binaries all the way
- ✓ The black magic of releasing

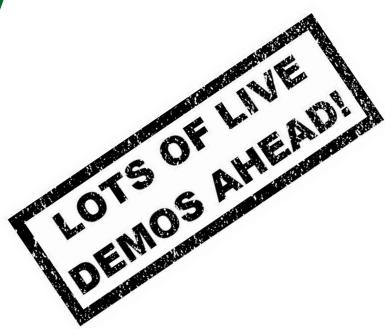

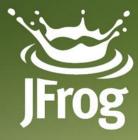

# artifactory

# The New Silver Bullet EVERYTHING \*aaS

www.jfrog.com

# What's good about \*aaS?

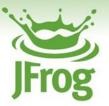

## ✓ \*aaS features Continuous Delivery

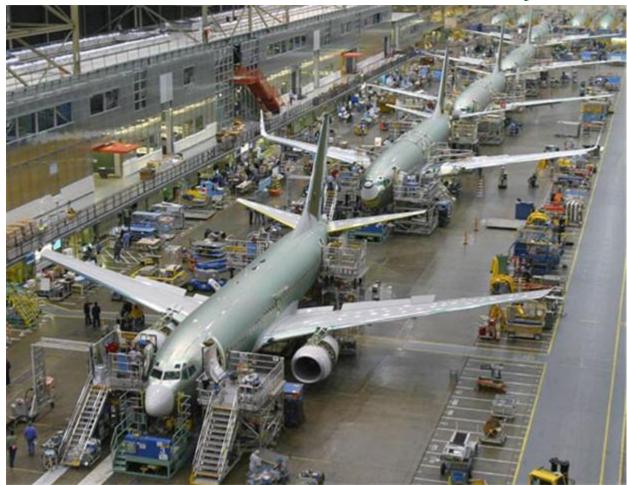

33rd Degree 2012

# **Continuous Delivery FTW**

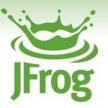

✓ Advantages for the user:

- > Always on the latest version
- ✓ Advantages for the ISV:
  - > Agile
  - > Rapid feedback
  - > Users are the best beta-testers
  - > No long-term support
- ✓ Everybody Wins?

# Almost, except DevOps

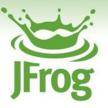

- ✓ Very frequent releases
- ✓ More than one version in production
- Complicated access levels

# Almost, except DevOps

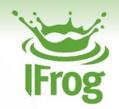

- Uevups contat our devops make of sure For job security in devors make on and Devops Borat. @DEVOPS BORAT You advocate Continuous Delivery and step! You advocate Continual procedure of 45, step! Vou advocate ✓ Very frequent release
- ✓ More than one ve
- ✓ Complicated

# Almost, except DevOps

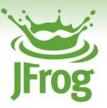

# ✓ Root cause analysis

- > Trace from binaries to sources
- > Reproduction abilities

# Promotions

> Status changes

# L DevOps Cause analysis Cause analysis Cau Devops borat welcome advocate quarterin release.

# Sounds Familiar?

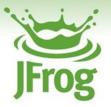

- ✓ Agile principles applied for DevOps
- ✓ We have good tooling for Agile development
  - > Version Control
  - > Unit Testing (and coverage)
  - > Build Servers
  - > Hot Swap tools

✓ What's up with tooling for Agile DevOps?

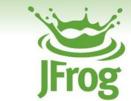

# Agile Tooling for DevOps Checklist

- ✓ Versioning
- ✓ Access control
- ✓ Traceability
- ✓ Promotions
- Tags and annotations
- ✓ Search

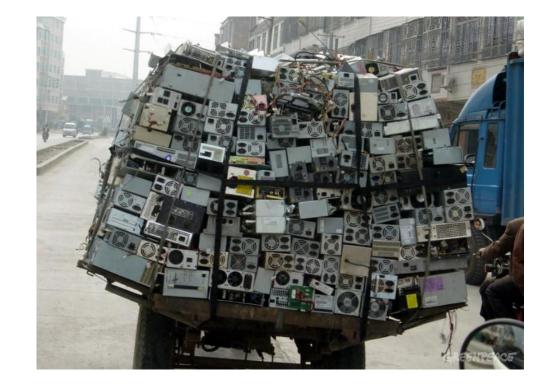

## How Do I Know?

## ✓ JFrog SaaS offering

- > Artifactory Online
- Gradle, Grails,
   SpringSource,
   Typesafe, Jenkins,
   etc.
- ✓ We build, release and eat our own dog food
  - > Continuously

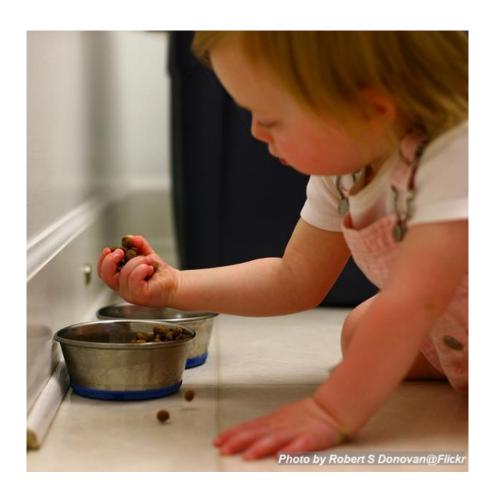

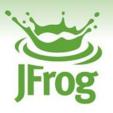

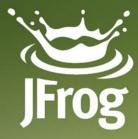

# artifactory

# HERE COMES BINARY REPOSITORY

www.jfrog.com

# Here Comes Binary Repository

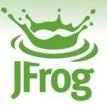

- ✓ E.g. Artifactory
- ✓ Main feature Smart Storage
- ✓ Much more than passive storage
- ✓ Critical for CI and ALM

# **Tooling Chain**

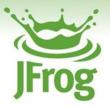

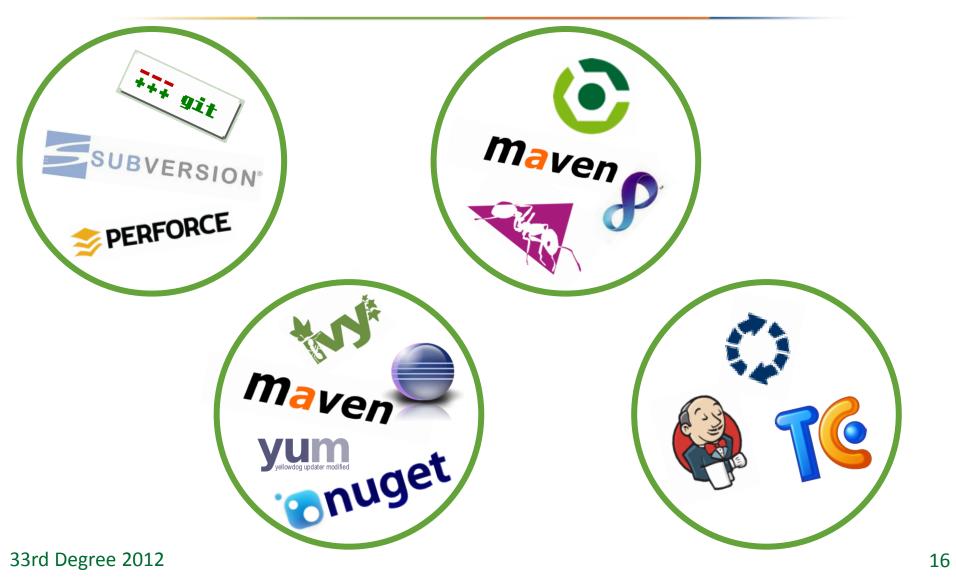

# Artifactory in DevOps Ecosystem

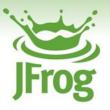

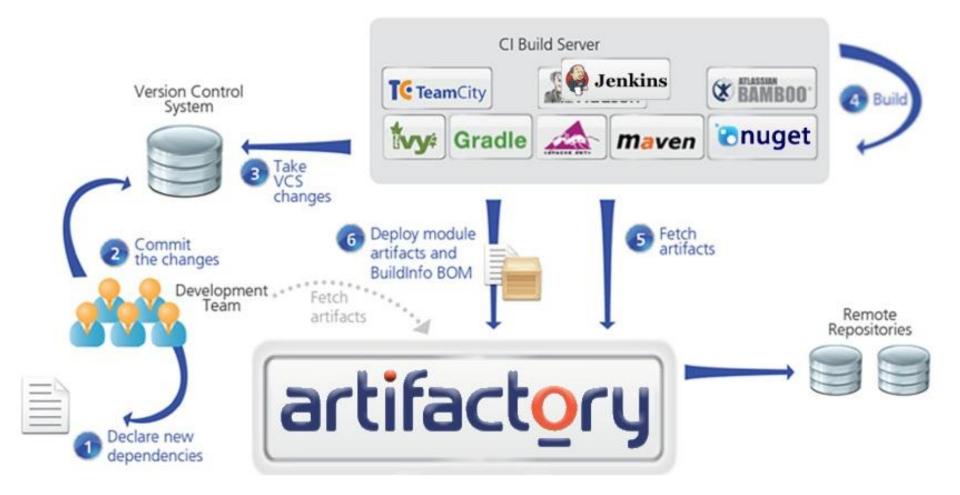

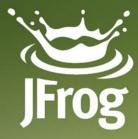

# artifactory

# Meet Artifactory DEMO TIME!

www.jfrog.com

# **Binaries All the Way**

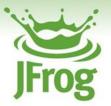

 ✓ From some point product in your lifecycle, all you care about is binaries
 ✓ Lots of things to do after the software is built

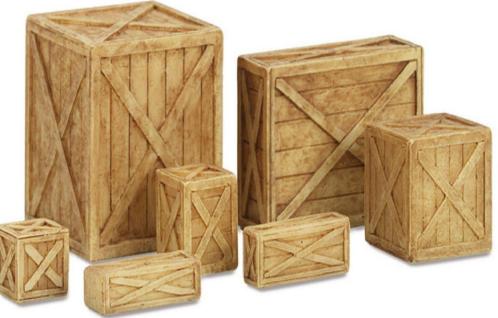

# The Release Pipeline

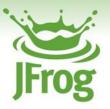

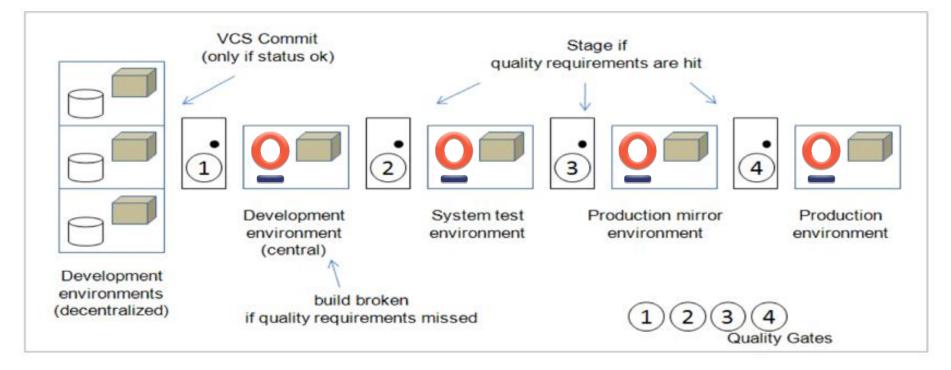

Source: Agile ALM, Michael Hüttermann, Manning Publications Co.

### 33rd Degree 2012

# Passing the software to QA

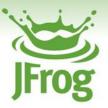

- ✓ Different access rights
- Different physical location
- ✓ Ability to annotate

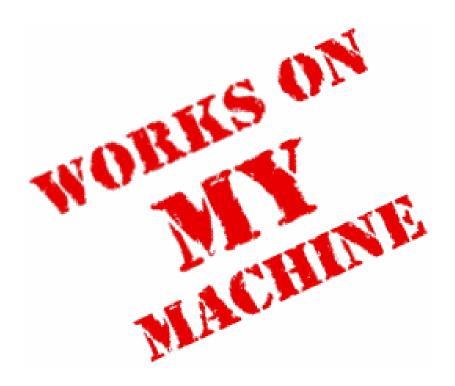

# **Staging and Preproduction**

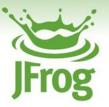

Replication of Production environment
 Lock versions of dependencies and artifacts
 Allow access to set of users

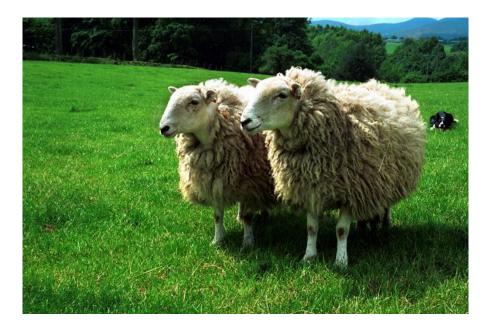

# **Going to Production**

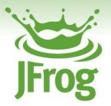

# Convert staging binaries to production Allow public access

✓ Change settings

✓ Tag

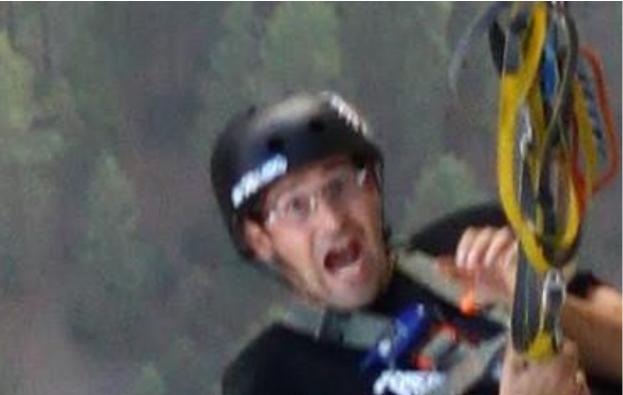

# Traceability

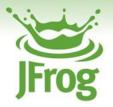

- ✓ Binaries should be traceable in every stage
  - > Sources
  - > Dependencies
  - > Environment details
  - > Tags
- ✓ Where's the information?
  - > Version Control System
  - > Build Server

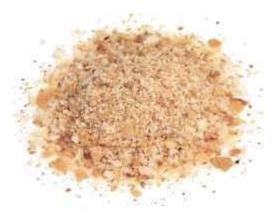

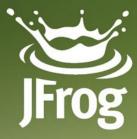

# artifactory

# WHAT MY FRIENDS THINK I DO

www.jfrog.com

# What Others Think I Do

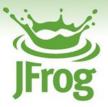

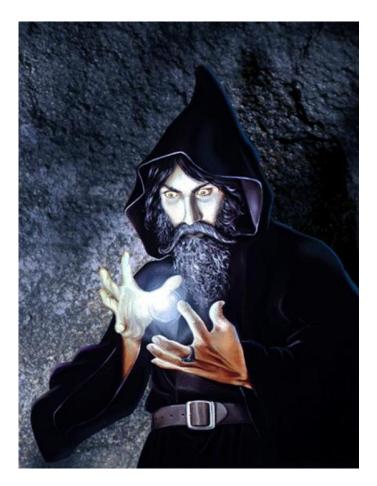

### 33rd Degree 2012

# What I Think I Do

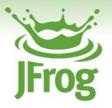

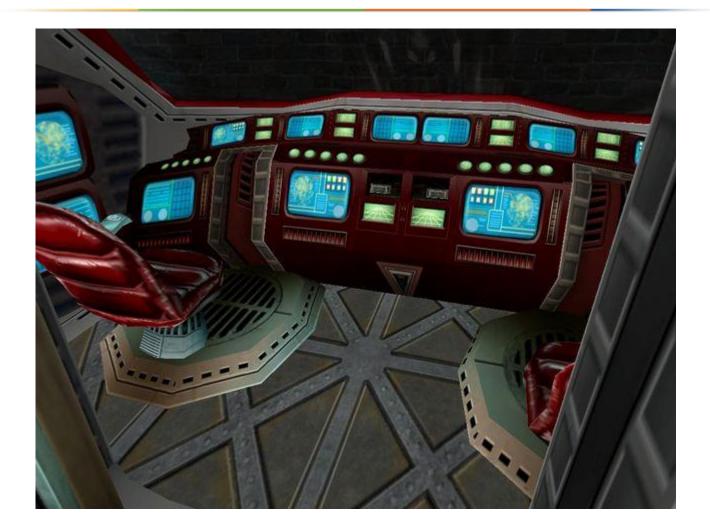

# What I Really Do

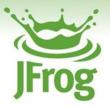

| Network       eth0     michel : mtr       175 KiB/s     File Edit View Bookmarks Settings Help                               | File Edit View Bookmarks Settings Help                                                                                                    |
|----------------------------------------------------------------------------------------------------|----------------------------------------------------------------------------------------------------|
| 175 KiB/s File Edit View Bookmarks Settings Help                                                                             |                                                                                                    |
|                                                                                                    | 🐑 🔳 michel : bash                                                                                                    |
| 140 KiB/s Pitrie mtr Pitrie hach Pitrie hach                                                                                 | n <mark>sh michel@iridium:</mark> ~\$ nmap cloud7.jfrog.org                                                                                                    |
|                                                                                                    |                                                                                                    |
| Hy Hy                                                                                                    | triStarting Nmap 5.21 (http://nmap.org) at 2012-03-04 13:46 IST                                                                                                    |
| 70 KiB/s iridium (0.0.0.0)<br>AF KiB/s Meys: Help Display mode Restart statistics                                            | Nmap scan report for cloud7.jfrog.org (174.129.207.106)<br>Host is up (0.16s latency).                                                                                                    |
| 35 KIB/S                                                                                                    | rDNS record for 174.129.207.106: ec2-174-129-207-106.compute-1.amazonaws.com                                                                                                    |
| 0 KiB/s 1.0 KiB/s / 1.0 Ki Host                                                                                              | Not shown: 995 closed ports                                                                                                    |
| 1. 10.0.0.138<br>CPU 2. bzg-179-37-1.static.bezegint.net                                                                     | PORT STATE SERVICE<br>22/tcp open ssh                                                                                                    |
| 3. bzg-218-103-106.red.bezegint.net                                                                                          | 80/tcp open http                                                                                                    |
| total 4. bzq-179-75-181.static.bezeqint.net                                                                                  | 443/tcp open https                                                                                                    |
| 100 %         5. bzq-179-124-197.static.bezeqint.net           00 %         6. bzq-179-124-150.static.bezeqint.net           | 1099/tcp open unknown                                                                                                    |
| 7 hag 170 124 26 static becogint not                                                                                         | 5666/tcp open nrpe                                                                                                    |
| bzq-179-124-34.static.bezeqint.net                                                                                           | Nmap done: 1 IP address (1 host up) scanned in 29.57 seconds                                                                                                    |
| File Edit View Bookm 8. xe-0-2-0.fra21.ip4.tinet.net                                                                         | michel@iridium:~\$                                                                                                    |
| 9. xe-3-2-1.was14.ip4.tinet.net<br>10. vadata-gw.ip4.tinet.net                                                               |                                                                                                    |
| Inversion 2 michel m 11, 205,251,245,1                                                                                       |                                                                                                    |
| Irwyr, yr, y 3 michal m12, 205,251,245,47                                                                                    |                                                                                                    |
| rw-rr 1 michel m 13. 216.182.224.201                                                                                         |                                                                                                    |
| Irwx 3 michel m 14. ???<br>rw-rr 1 michel m 15. ???                                                                          |                                                                                                    |
| rwx 2 michel m 16, ???                                                                                                    |                                                                                                    |
| rw 1 michel m 17. ???                                                                                                    |                                                                                                    |
| rw I michel mic. ecz-so-is-255-is/.compate-i.ama.                                                                            |                                                                                                    |
| lrwxr-xr-x 8 michel m<br>lrwxr-xr-x 2 michel m                                                                               |                                                                                                    |
| ryvr vr v 2 michol michol 4006 Mar 1 12:02 rpms                                                                              |                                                                                                    |
|                                                                                                    | nage-release-notes for latest release notes. :-)<br>ud10 ~]\$ sudo su -                                                                                                    |
| Irwx 2 michel michel 4096 Feb 29 12:46 .ssh [Imichel@clo<br>Irwxr-xr-x 3 michel michel 4096 Jan 1 16:59 .subvers [root@cloud | la la sua su -<br>la la sua su -                                                                                                    |
| Inwxr-xr-x 3 michel michel 4096 Jan 1 17:45 subvers Kernel IP r                                                              | outing table                                                                                                    |
| rw-rr- 1 michel michel 1071 Feb 1 16.33 test Destination                                                                     | Gateway Genmask Flags Metric Ref Use Iface                                                                                                    |
| Irwx 4 michel michel 4096 Jan 4 11:39 .thumbna 10.68.62.0                                                                    | 0.0.0.0 255.255.254.0 U 0 0 0 eth0<br>10.68.62.1 0.0.0.0 UG 0 0 0 eth0                                                                                                    |
|                                                                                                    | 10 ~]# traceroute swamp.jfrog.org                                                                                                    |
| Inwxr-xr-x 2 michel michel 4096 Feb 16 13:02 .vim traceroute                                                                 | to swamp.jfrog.org (212.150.139.167), 30 hops max, 40 byte packets                                                                                                    |
| rw 1 michel michel 19660 Mar 4 09:41 .viminfo 1 ip-10-6                                                                      | 8-60-2.ec2.internal (10.68.60.2) 0.665 ms 0.629 ms 0.616 ms                                                                                                    |
|                                                                                                    | -4-61.ec2.internal (10.1.4.61) 0.451 ms ip-10-1-8-61.ec2.internal (10.1.8.61) 0.387 ms ip-10-1-20<br>-23-14.ec2.internal (10.1.23.14) 0.500 ms ip-10-1-9-14.ec2.internal (10.1.9.14) 0.675 ms ip-10-1- |
|                                                                                                    | 224.72 (216.182.224.72) 0.568 ms 0.581 ms 216.182.224.76 (216.182.224.76) 0.461 ms                                                                                                    |
| rw 1 michel michel 272 Mar 4 12:18 .Xauthor 5 72.21.2                                                                        | 220.225 (72.21.220.225) 0.581 ms 37.221 ms 0.762 ms                                                                                                    |
| rw 1 michel michel 24052 Mar 4 13:44 .xsessio 6 72.21.2                                                                      | 122.148 (72.22.148) 1.110 ms 1.174 ms 0.904 ms                                                                                                    |
| i chaleiri dium 🔹 🚺 🧿 Nagios Core - Google Chrome 🔛 Konsole                                                                  | 220.28 (72.21.220.28) 1.118 ms 72.21.220.60 (72.21.220.60) 1.807 ms 72.21.220.68 (72.21.220.68) 44<br>Ovvas14.ip4.tinet.net 473.241.128.45) 1.020 ms xe-0-3-0.was1 ① 🐰 ∢) 💦 🖬 🔺 13:48 Sun14 Mar        |

### 33rd Degree 2012

# What I should Do

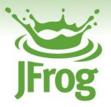

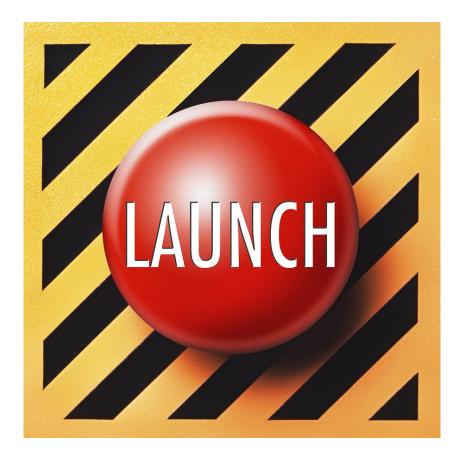

# **Target: Automation**

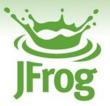

✓ It's impossible to release frequently with manual procedures

> While maintaining quality

 $\checkmark$  Use your binaries storage to release

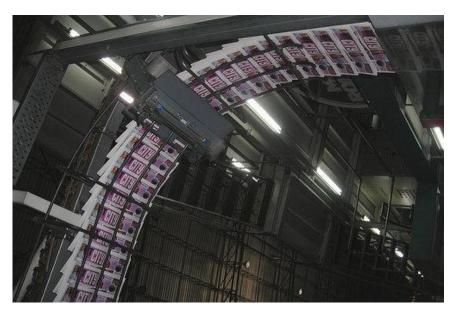

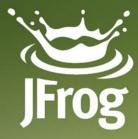

# artifactory

# THE MAGIC OF RELEASE

www.jfrog.com

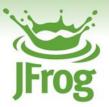

- ✓ Your next build is release-candidate
- ✓ Once successfully built and tested, click the button
  - > Automatic versions switch
    - > From integration to release
  - > Right place to put your binaries
    - Move from Staging to Public
  - > Automatic VCS tagging for the release

# **Release With Release Candidate**

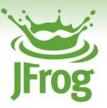

## ✓ Process:

- 1. Produce and build snapshots until satisfied
- 2. Once satisfied, build release candidate
- 3. Stage RC, check and verify
- 4. Once checked, release

# Release With Artifactory: Mechanics

- $\checkmark$ : The Artifactory Jenkins Plugin
  - > Gathers build information
  - > Uploads artifacts in bulk
  - > Uploads build information
  - > Provides bi-directional linking
- ✓ Release Management
  - > Changes versions in build script
  - > Allows to Choose repository to deploy to
  - > Creates a VCS tag/branch

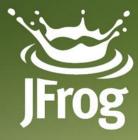

# artifactory

# Release With Release Candidate DEMO TIME!

www.jfrog.com

# **OOTB Release Management**

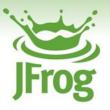

# ✓ Pros

- > Out of the box
- Supports the "by the book" release cycle
- Supports majority of the tools

- ✓ Cons
  - > Not flexible
  - > Not extensible
  - May not suite your case

# We Know: We Don't Know Better

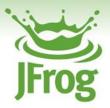

✓ YMMV (great deal)

 ✓ Write your own release logic
 ✓ Pre and post build deploy hooks

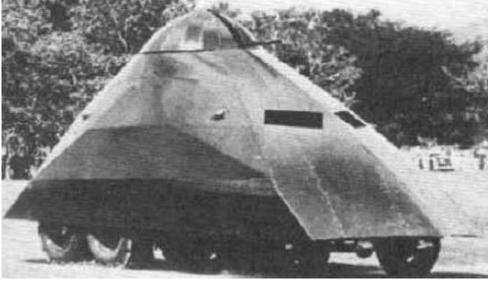

#### Flexible Release

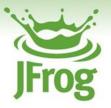

#### ✓ Code your release strategy

- > Versioning scheme
- > VCS (tagging, branching, commit comments)
- > Promotion hook (copy/move, comments, status)
- ✓ Available by REST

# **Controlling Versioning Scheme**

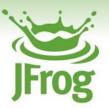

#### Classic versioning scheme:

- > Release version
  - > 2.0.3
- > Integration version
  - > 2.0.4-SNAPSHOT
- ✓ YMMV
  - > Write your own strategy for versioning
  - > Dynamic Groovy code

# **Example: Promotion of Snapshots**

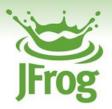

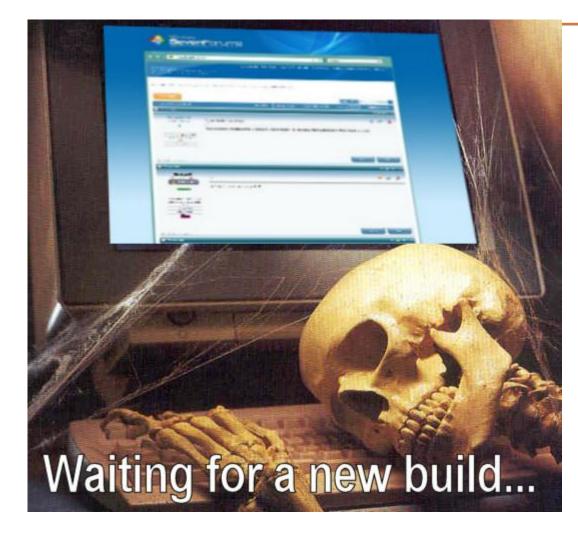

 ✓ Sometimes the build takes long time...

✓ But that's the silly reason

# **Release With Release Candidate**

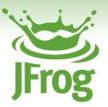

#### ✓ Process:

1. Produce and build snapshots until satisfied

90010

- 2. Once satisfied, build release candidate
- 3. Stage RC, check and verify
- 4. Once checked, release

# Release With Release Candidate

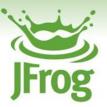

#### ✓ Process:

- 1. Produce and build snapshots until satisfied
- 2. Once satisfied, build release candidate
- 3. Stage RC, check and verify
- 4. Once checked, release

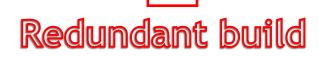

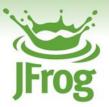

- Lots of things can go wrong during one more build
- ✓ If we won't build it, we won't screw it
- ✓ Process:
  - 1. Produce and build snapshots until satisfied
  - 2. When satisfied, check and verify
  - 3. Once checked, release

**Example: Promotion of Snapshots** 

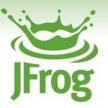

- ✓ Choose existing build to become a release
- ✓ Using REST API without build server
- ✓ Invoke Promotion plugin
  - > Convert to next version
  - > Tag, branch, etc.
  - > Promote (copy/move)

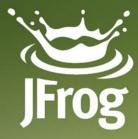

# artifactory

#### Plugin What? CODE TIME!

www.jfrog.com

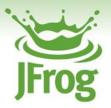

- ✓ Groovy goodness
- Executed directly in Artifactory
- ✓ Uses Public API
  - > Search for artifacts
  - > Search for builds
  - > Copy/Move artifacts
  - > Manipulate files
    - > E.g. change versions in descriptors

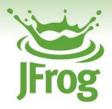

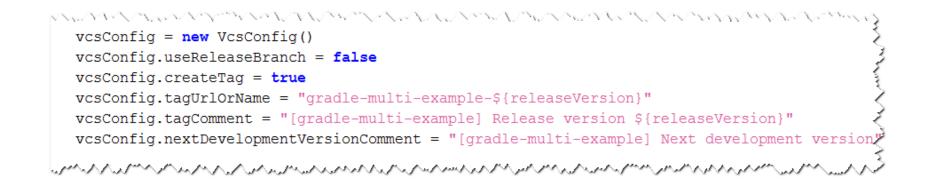

#### Manipulating Version Control Systems

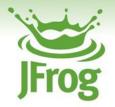

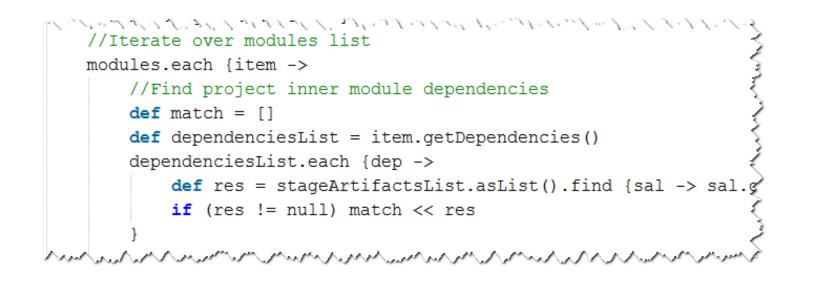

#### Manipulating BuildInfo object

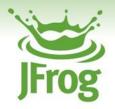

```
artifactsList = item.getArtifacts()
 artifactsList.eachWithIndex {art, index ->
     def stageRepoPath = getStageRepoPath(art, stageArtifactsList)
     def releaseRepoPath = null
     if (stageRepoPath != null) {
         releaseRepoPath = getReleaseRepoPath(targetRepository, stageRepoPath, stageVersi
     } else {
         missingArtifacts << art</pre>
         return
     def releasedArtifact = null
     //Return type of status is different coming from deploy and copy. I know it is ugly
     def status = null
     //If ivy.xml or pom then create and deploy a new Artifact with the fix revision, stat
     if (art.getType() == 'ivy') {
         status = generateAndDeployReleaseIvyFile(stageRepoPath, releaseRepoPath, match)
         if (status.isError()) rollback(releaseArtifactsSet, status.getException())
     } else if (art.getType() == 'pom') {
         status = generateAndDeployReleasePomFile(stageRepoPath, releaseRepoPath, match)
         if (status.isError()) rollback(releaseArtifactsSet, status.getException())
     } else {
```

#### $\checkmark$ Creating and replacing artifacts

33rd Degree 2012

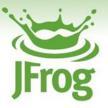

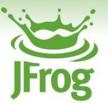

http://repo-demo:8080/

artifactory/api/plugins/

build/promote/snapshotToRelease/
gradle-multi-example/1?

params=snapExp=d14|

targetRepository=gradle-releaselocal

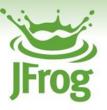

http://repo-demo:8080/

Artifactory Server

- artifactory/api/plugins/
- build/promote/snapshotToRelease/
  gradle-multi-example/1?
- params=snapExp=d14|
- targetRepository=gradle-releaselocal

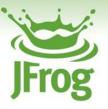

Artifactory Server

http://repo-demo:8080/

artifactory/api/plugins/ Plugins API

build/promote/snapshotToRelease/
gradle-multi-example/1?

params=snapExp=d14|

targetRepository=gradle-releaselocal

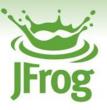

Artifactory Server

**Plugins API** 

http://repo-demo:8080/

artifactory/api/plugins/

build/promote/snapshotTol Plugin Name
gradle-multi-example/1?

params=snapExp=d14|

targetRepository=gradle-releaselocal

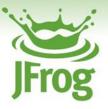

http://repo-demo:8080/ Artifactory Server artifactory/api/plugins/ **Plugins API** build/promote/snapshotTol **Plugin Name** gradle-multi-example/1? Build Name and Number params=snapExp=d14 targetRepository=gradle-releaselocal

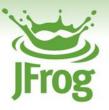

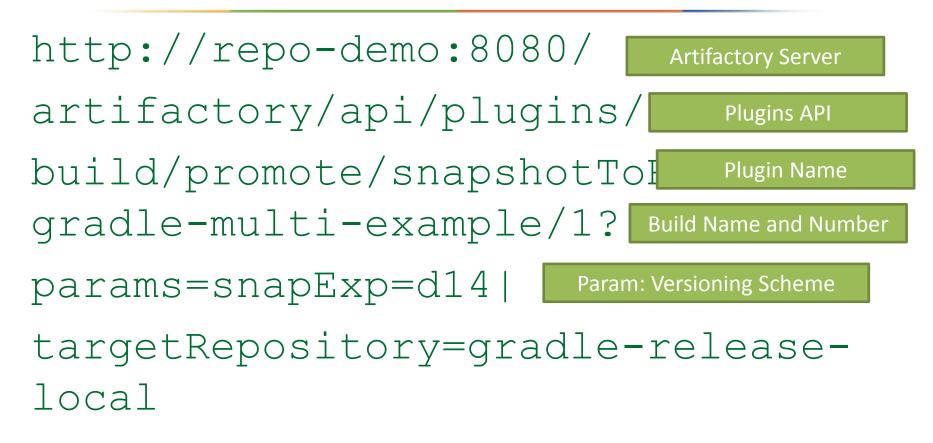

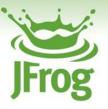

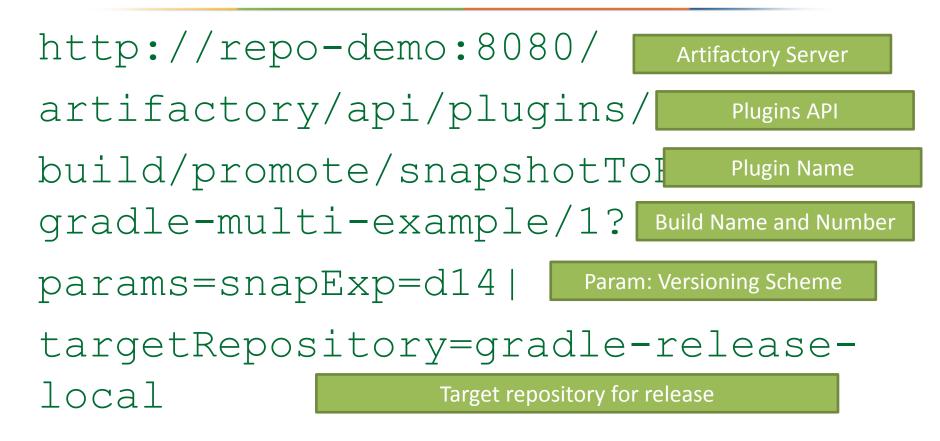

# **Recap: Promotion of Snapshots**

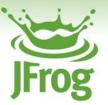

- Choose existing build to become a release
- ✓ Using REST API without build server
- ✓ Invoke Promotion plugin
  - > Convert to next version
  - > Tag, branch, etc.
  - > Promote (copy/move)

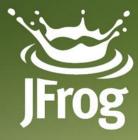

# artifactory

# Release by Snapshot Promotion **DEMO TIME!**

www.jfrog.com

# 4 Commandments of DevOps

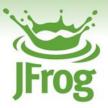

- ✓ Automate everything
- ✓ Version everything
- ✓ Trace everything
- Report/Log/Feed
   back everything

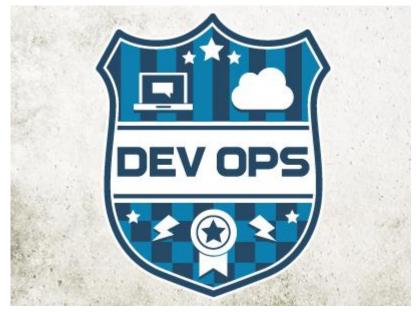

Designed by Jessica Allen on Dribbble.com

#### 4 Commandments of DevOps

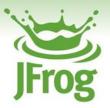

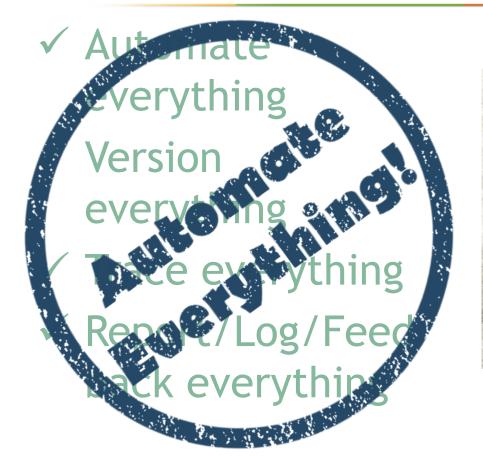

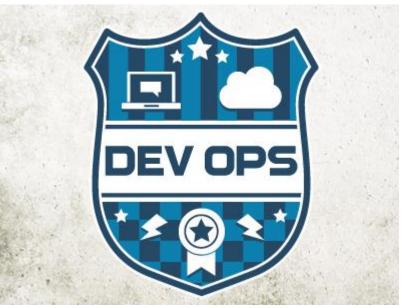

Designed by Jessica Allen on Dribbble.com

# Thank You!

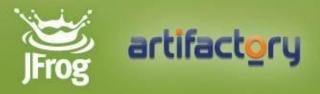